## **Data wrangling**

Applied Data Science using R, Session 8

**Prof. Dr. Claudius Gräbner-Radkowitsch**  Europa-University Flensburg, Department of Pluralist Economics [www.claudius-graebner.com](http://www.claudius-graebner.com) | [@ClaudiusGraebner](https://twitter.com/ClaudiusGrabner) | [claudius@claudius-graebner.com](mailto:claudius@claudius-graebner.com)

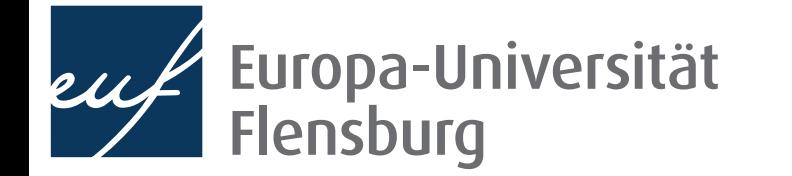

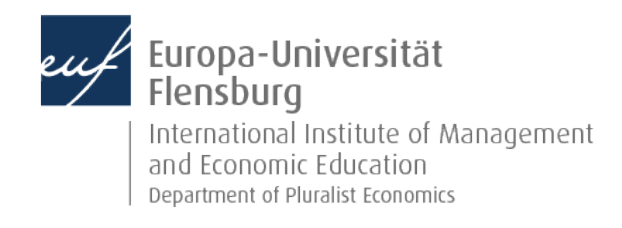

#### **Goals for today**

- Understand the concept of tidy data
- II. Get an overview over the most common transformation challenges
- III. Master a number of functions from the tidyr and dplyr packages to address some of these challenges

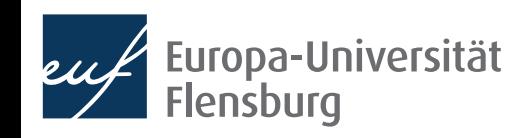

# Data wrangling in R

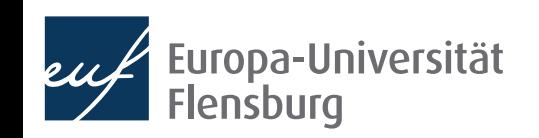

#### **The role of data preparation**

- Importing and preparing is the most fundamental task in data science
	- It is also largely under-appreciated  $\bullet$

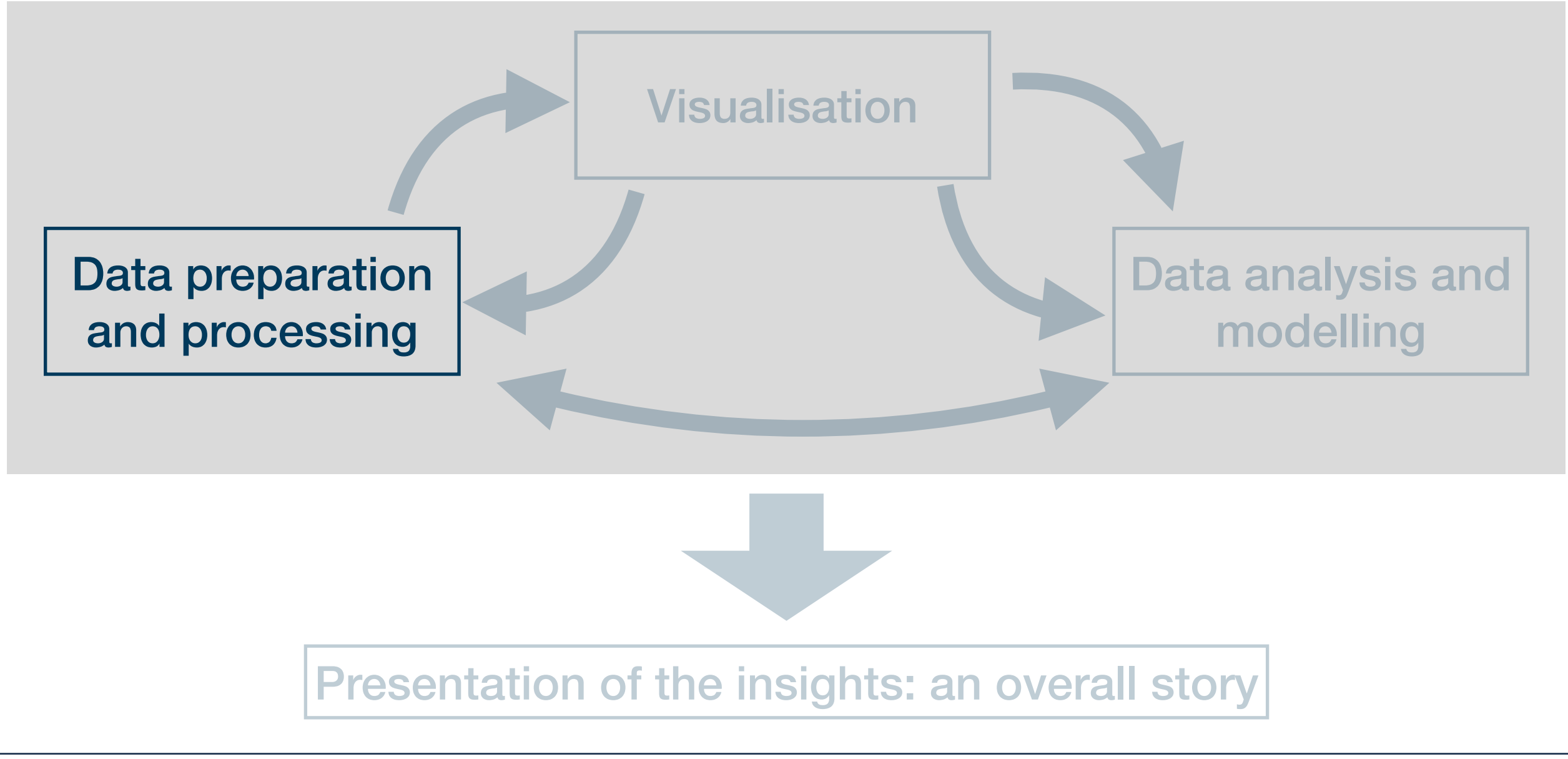

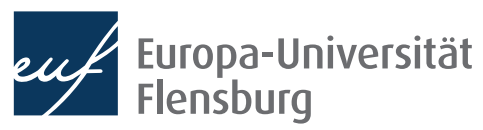

## What is tidy data?

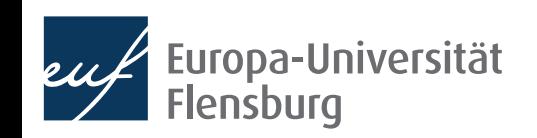

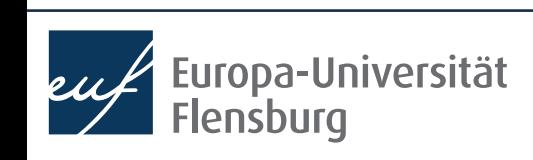

### **The goal: tidy data**

66 Tidy datasets are all alike, but every messy dataset is messy in its own way.

Hadley Wickham

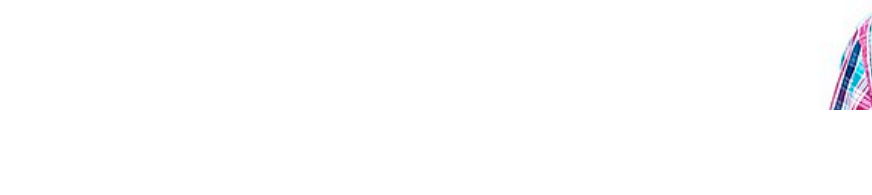

- Translation into plain English:
	- We find data sets in all kind of \*\*\*-up forms in the world
	- We must turn them into a form that's a good starting point for any further tasks
- Good thing: this form is unique  $-$  and its called tidy

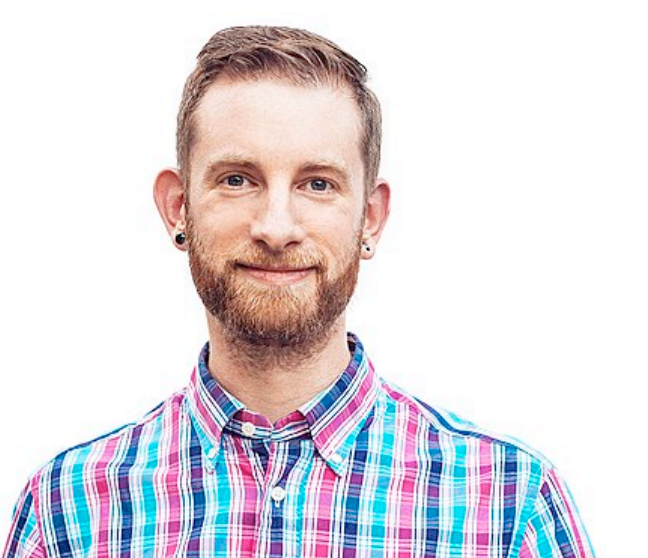

#### **The goal: tidy data**

#### Every column corresponds to one and only one variable

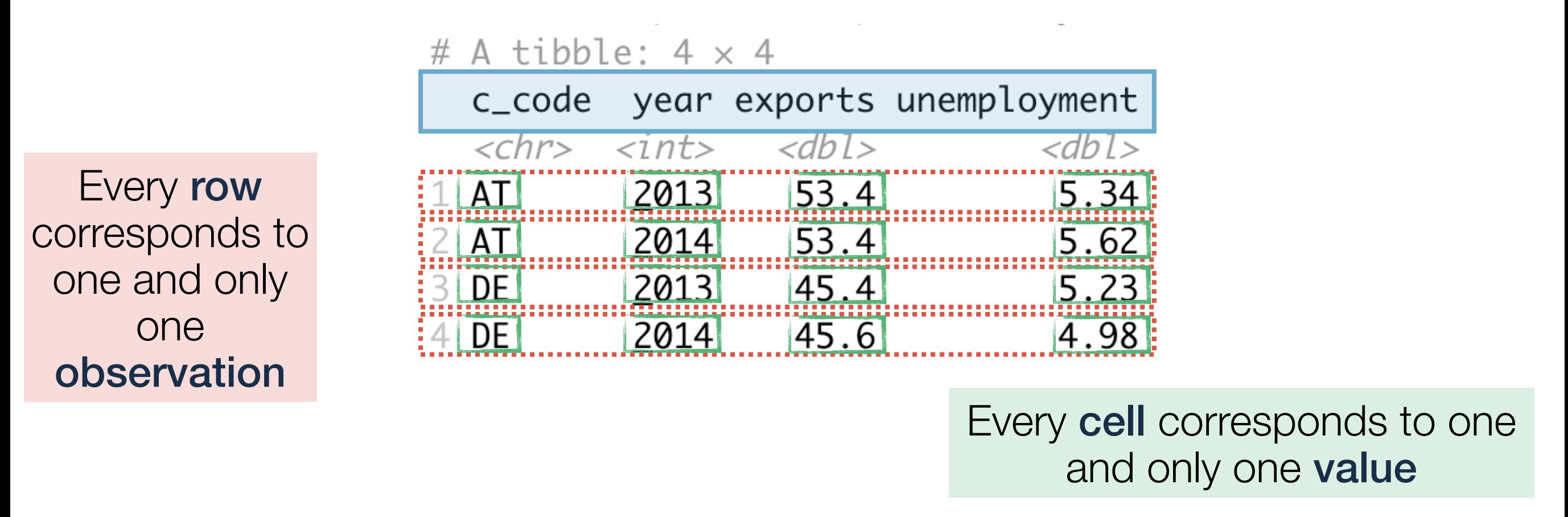

- Every data set that satisfies these three demands is called tidy
- Excellent start for basically any further task but maybe not the best way to represent data to humans

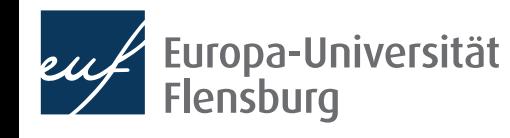

#### **The goal: tidy data**

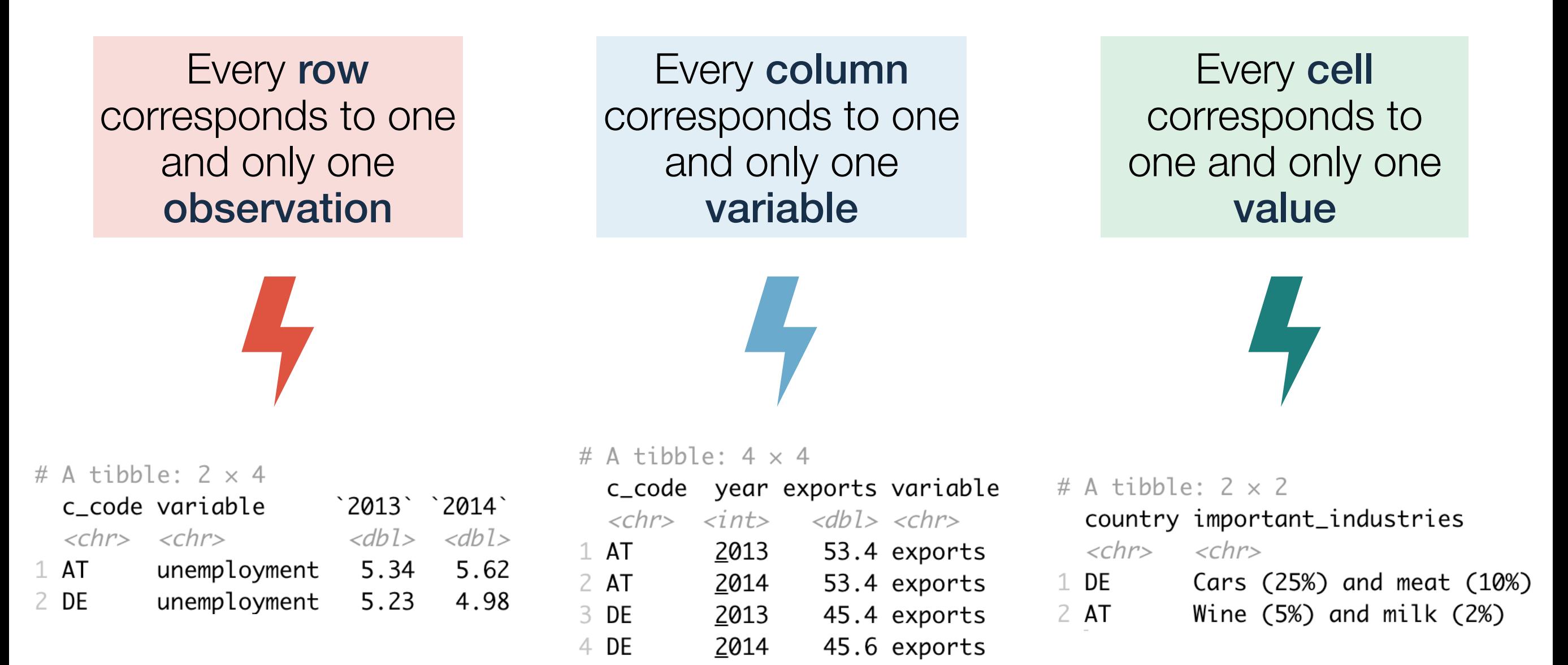

• The goal of data wrangling is to turn such untidy data into tidy data

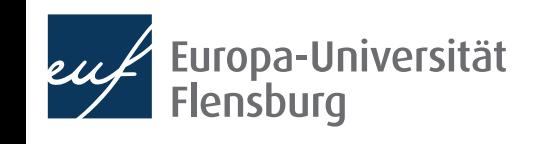

• After having imported your data into R, you can usually make it tidy using a sequential combination of the following routines:

**Filter** rows according to conditions

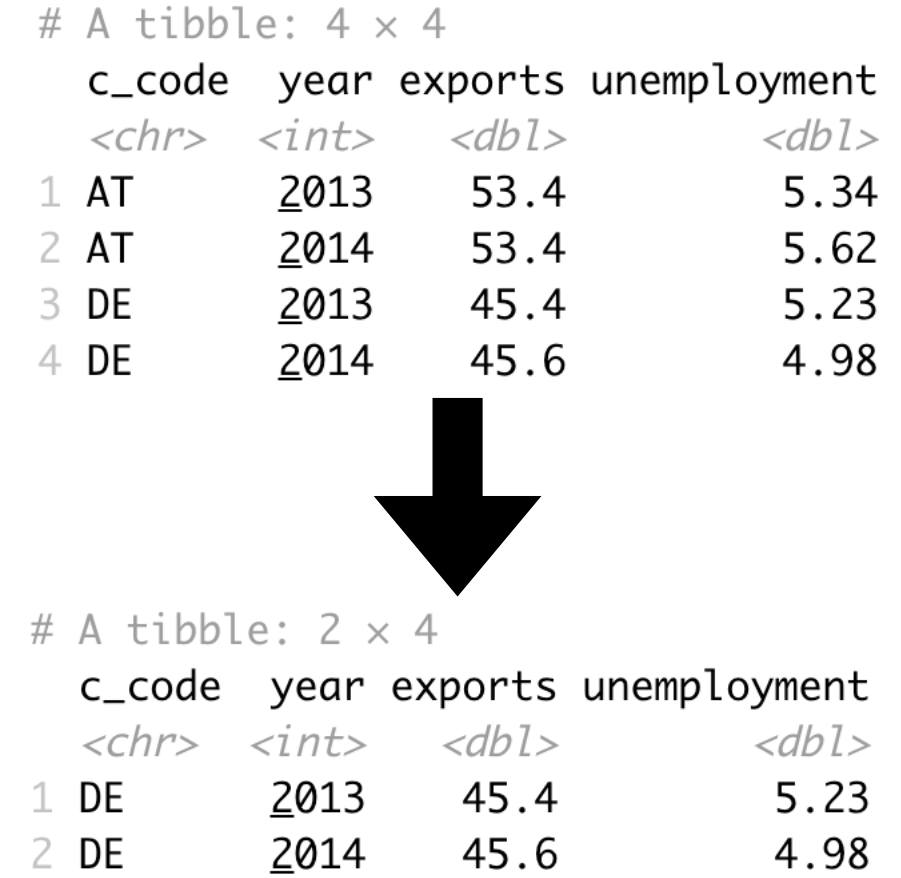

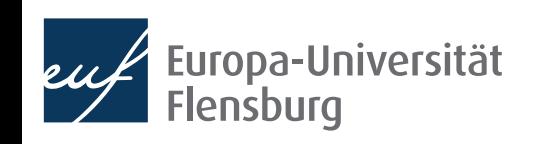

• After having imported your data into R, you can usually make it tidy using a sequential combination of the following routines:

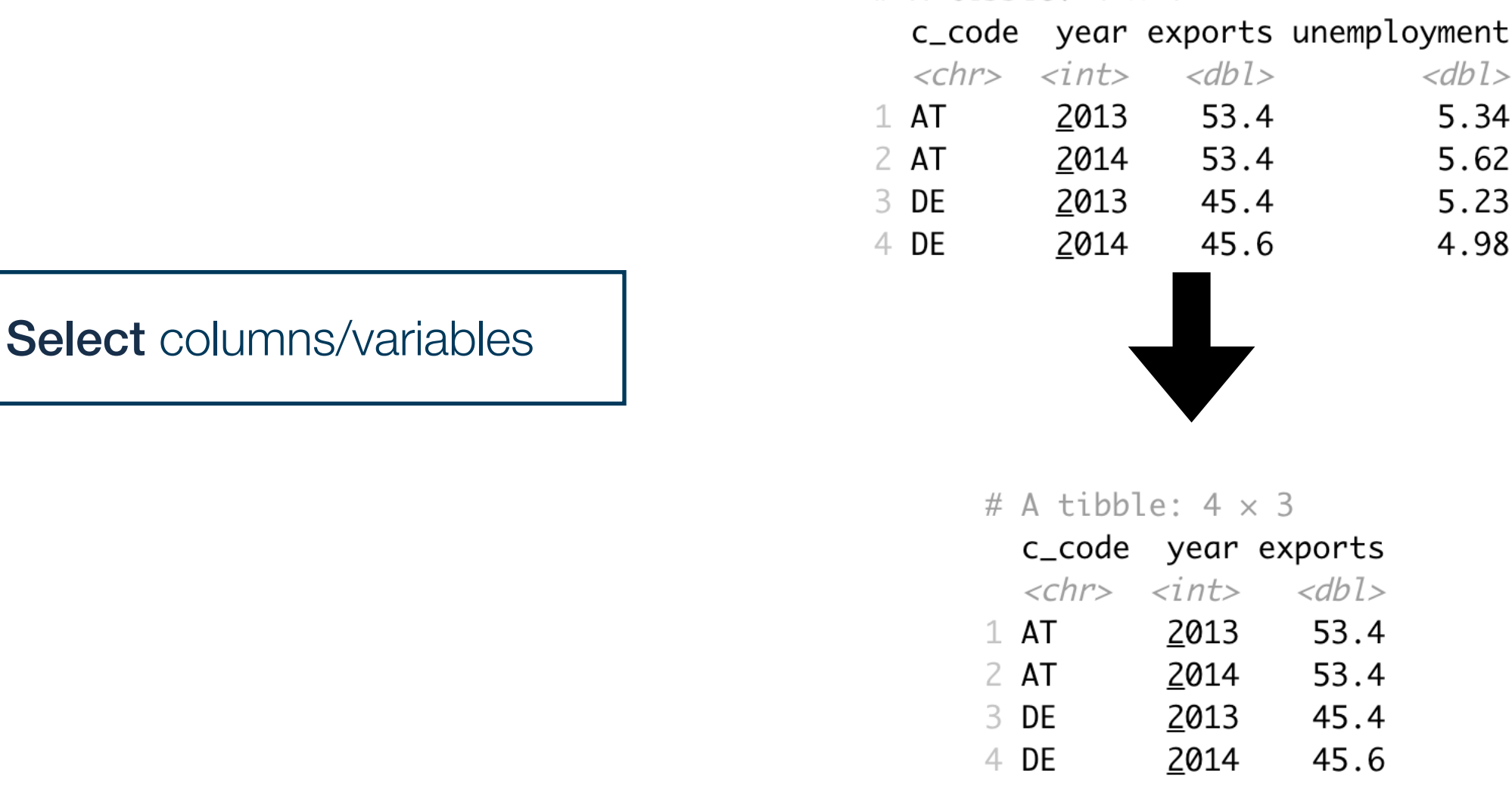

# A tibble:  $4 \times 4$ 

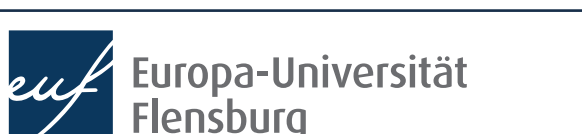

• After having imported your data into R, you can usually make it tidy using a sequential combination of the following routines:

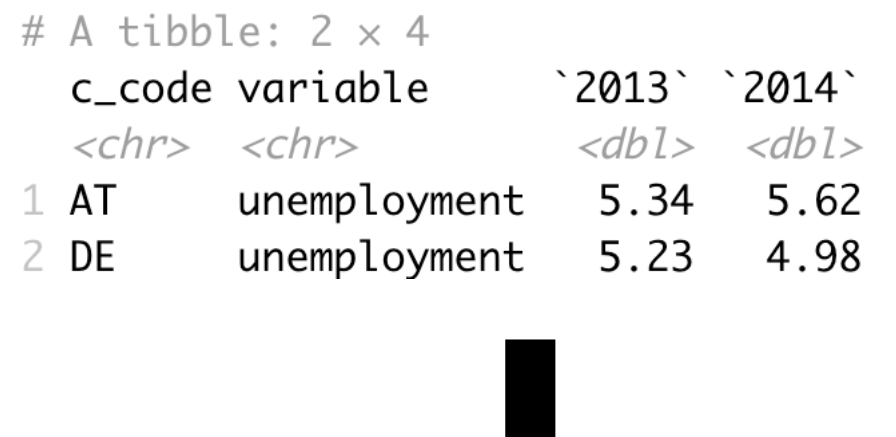

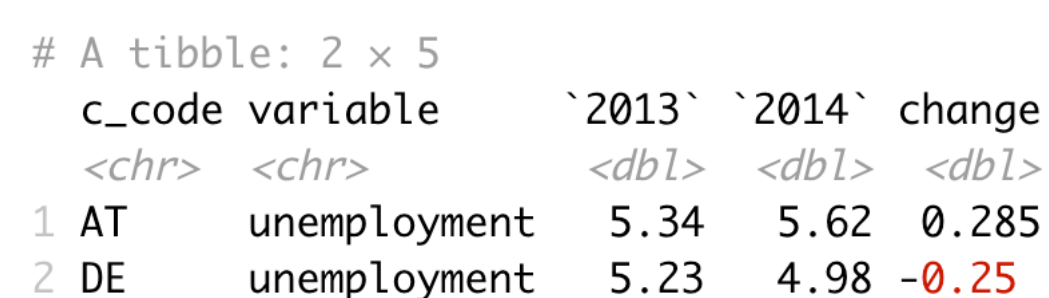

**Mutate** or create variables

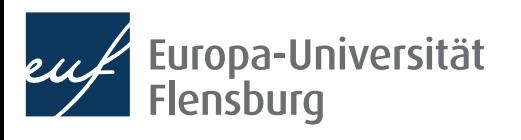

• After having imported your data into R, you can usually make it tidy using a sequential combination of the following routines:

Reshaping data from long to wide format (and vice versa)

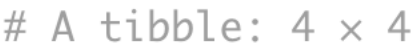

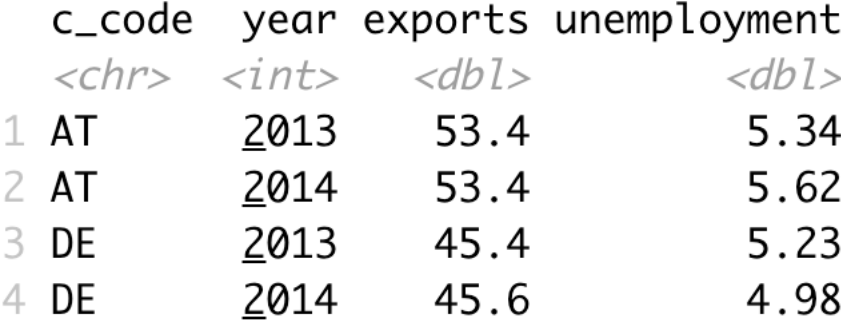

# A tibble:  $8 \times 4$ 

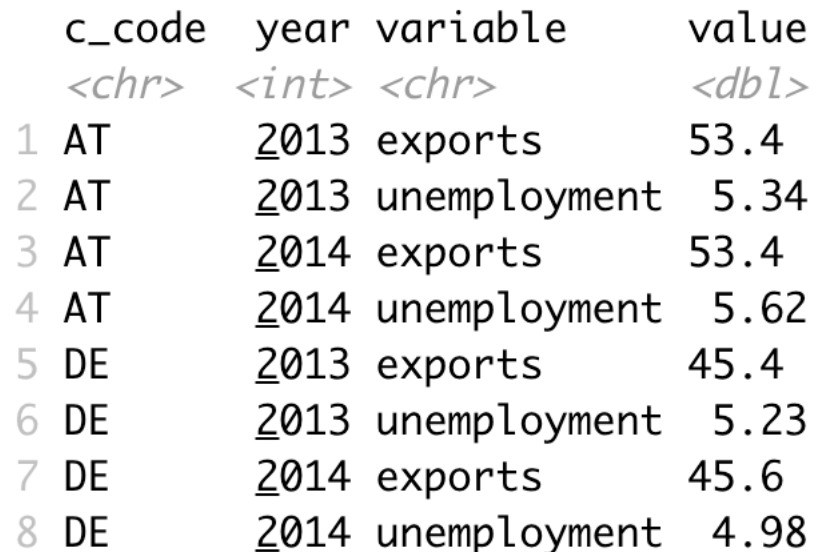

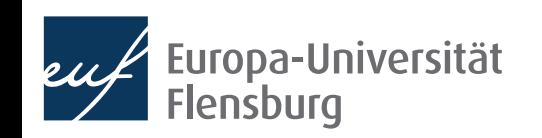

• After having imported your data into R, you can usually make it tidy using a sequential combination of the following routines:

#### # A tibble:  $4 \times 4$

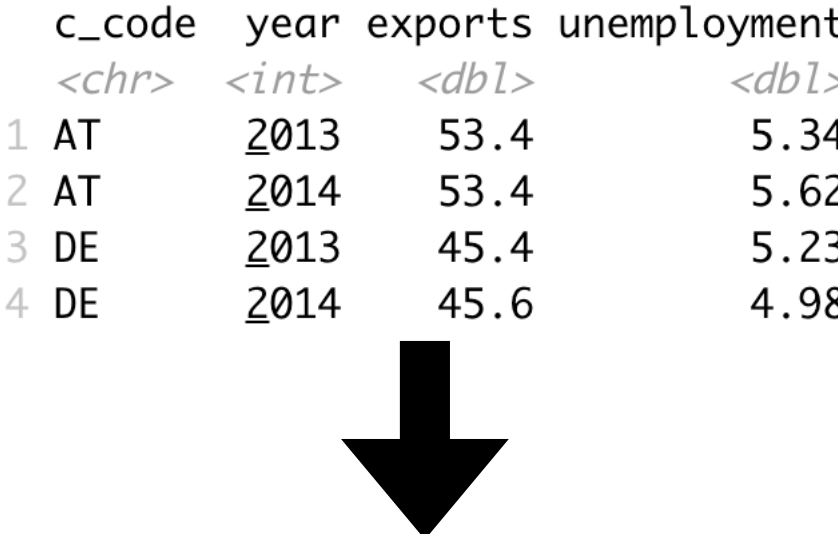

Group and summarise data

#### # A tibble:  $2 \times 3$

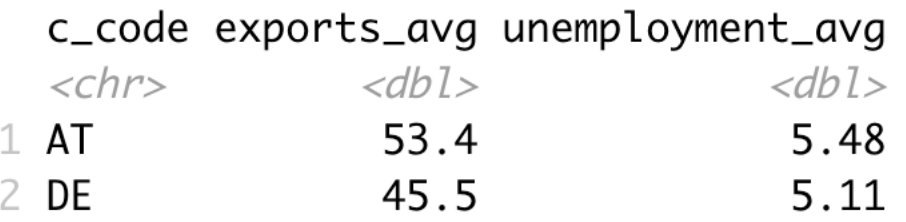

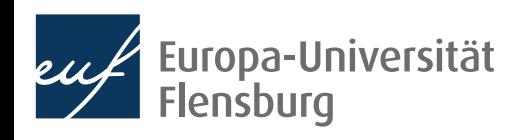

• After having imported your data into R, you can usually make it tidy using a sequential combination of the following routines:

Merge several data sets

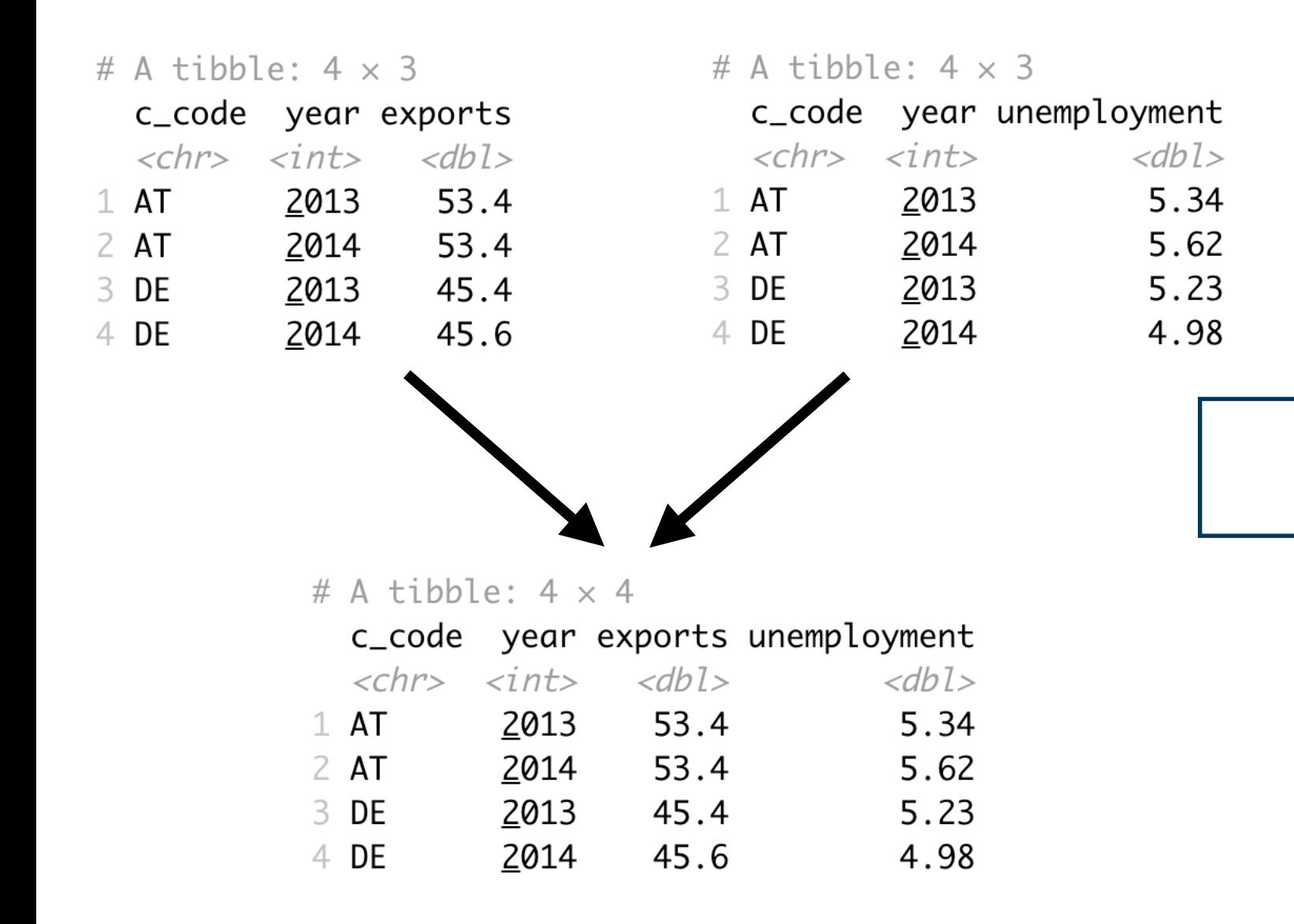

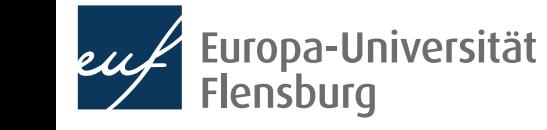

• After having imported your data into R, you can usually make it tidy using a sequential combination of the following routines:

Reshaping data from long to wide format (and vice versa)

> **Filter** rows according to conditions

Select columns/variables (Select columns/variables (Select of Merge several data sets

**Mutate** or create variables

Group and summarise data

- In this, and a later session we will go through these operation
	- Then you are fit to tidy up raw data yourself
- This way you produce the inputs we used for visualisation...
	- …and the inputs we will use for modelling

## Addressing wrangling challenges

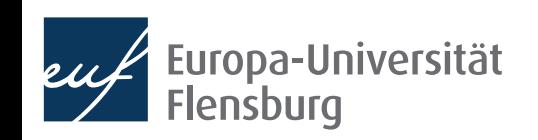

### **Session content**

We will go through the following challenges via direct demonstration:

Filter rows according to conditions

Reshaping data from long to wide format (and vice versa)

Select columns/variables | Nerge several data sets

**Mutate** or create variables

Group and summarise data

- We will use functions from the packages dplyr and tidyr (both part of the tidyverse)
- For documentation purposes check out the lecture notes and the readings
	- The data sets used for the following exercises are all contained in wrangling\_exercises\_data.zip, which is available on the course homepage

#### **Long and wide data**

Rather wide data:

#### # A tibble:  $4 \times 4$

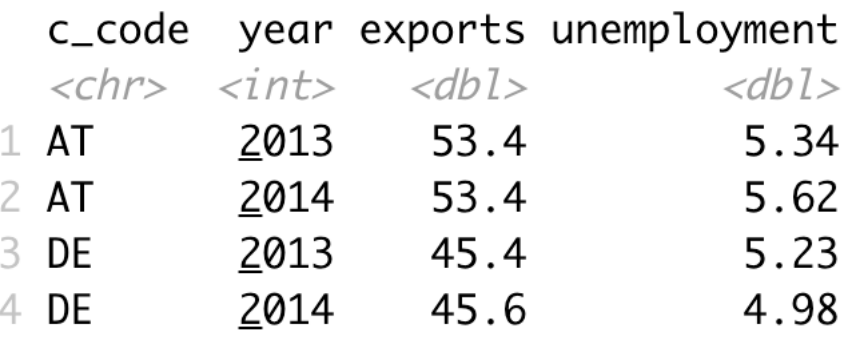

Rather long data:

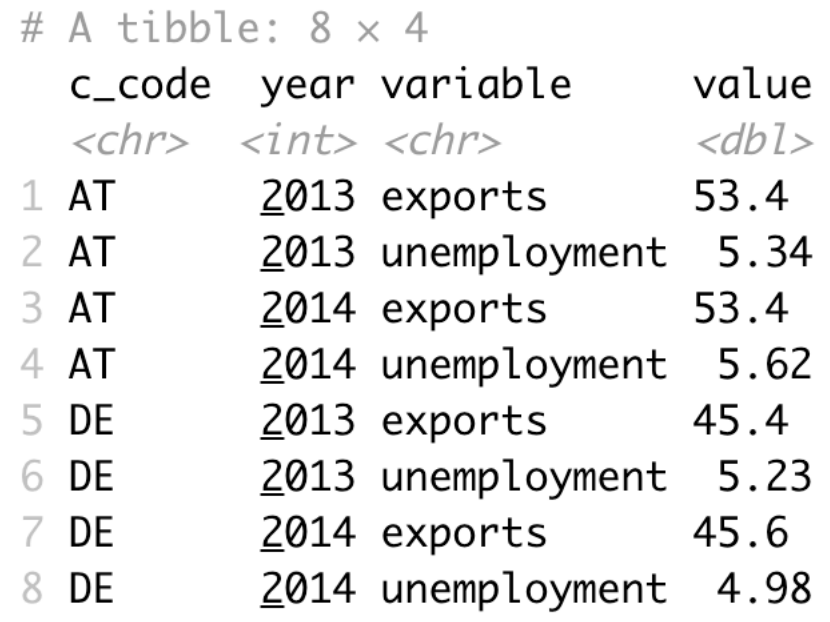

- Better understood as *relative* descriptions of data
	- It is more straightforward to speak of a data set that is long*er* relative to another

### **Using pipes**

- While not strictly necessary, you can improve the usability and readability of your code using so called pipes: %>%
- Pipes take the result of one line and 'throw' them into the next line
	- The thrown result can be referred to via.

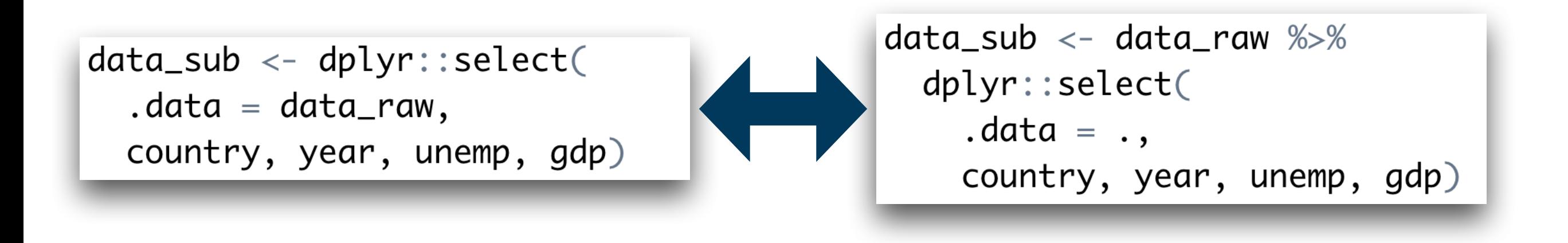

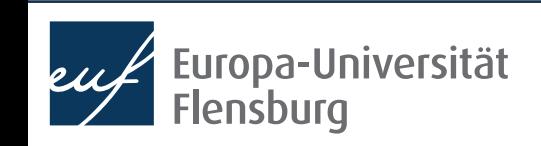

## **Using pipes**

- While not strictly necessary, you can improve the usability and readability of your code using so called pipes: %>%
- Pipes take the result of one line and 'throw' them into the next line
	- The thrown result can be referred to via.
	- By default, the thrown result is used as the first argument of the function in the next line

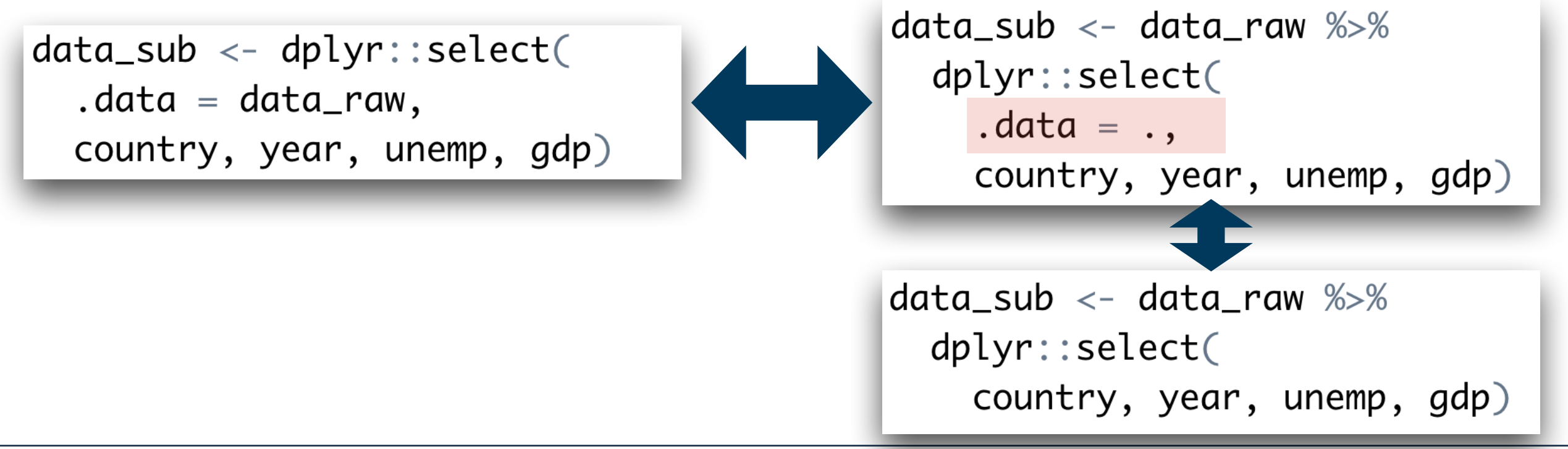

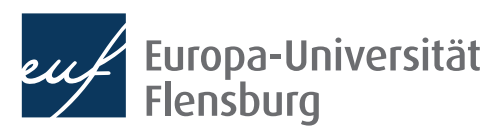

## **Using pipes**

• A more practical example:

```
chain_1 < -tityr::pivot_longer(data = data_{raw\_wide},
cols = c("gdp", "gini", "unemp"),names_to = "indicateor",values_to = "val")
```

```
chain_2 < -tidyr::pivot_wide(data = chain_1,names\_from = "year",values_from = "val")
```

```
chain\_complete \leftarrow pipe\_data\_raw %>%
tidyr::pivot_longer(
   data = .cols = c("gdp", "gini", "unemp"),names_to = "indicate",
  values_to = "val") %tidyr::pivot_wider(
   data = .names\_from = "year",values_from = "val")
```
- Pipes make code almost always easier to read → desired stage at the end
- But is is usually easier make intermediate steps explicit during code development

#### **Digression: tidy selection helpers**

- It can become tedious to select many columns using explicit reference to their names
- The tidy selection helpers are a useful tool to select columns based on common criteria:

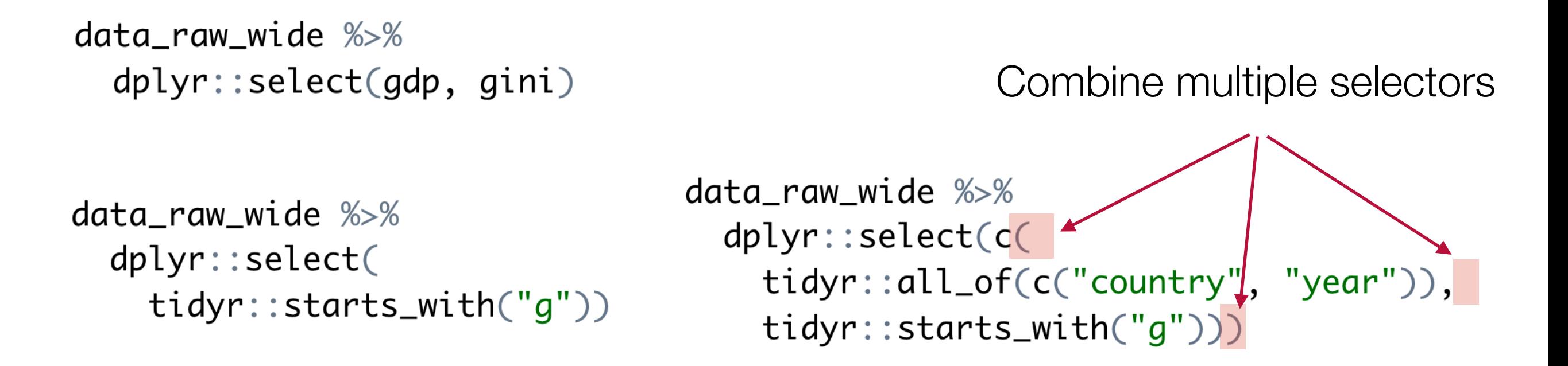

• For a complete list of helpers see, e.g., [the official reference](https://dplyr.tidyverse.org/reference/select.html)

#### **Exercise 1: filtering and reshaping**

- Use the data set exercise 1.csv contained in wrangling\_exercises\_data.zip
- Import the data and ...
	- …only consider data on Greece and Germany between 1995 and 2015
	- …make it wider (and tidy)
	- …save it in the subfolder data/ tidy/

# A tibble:  $42 \times 4$ 

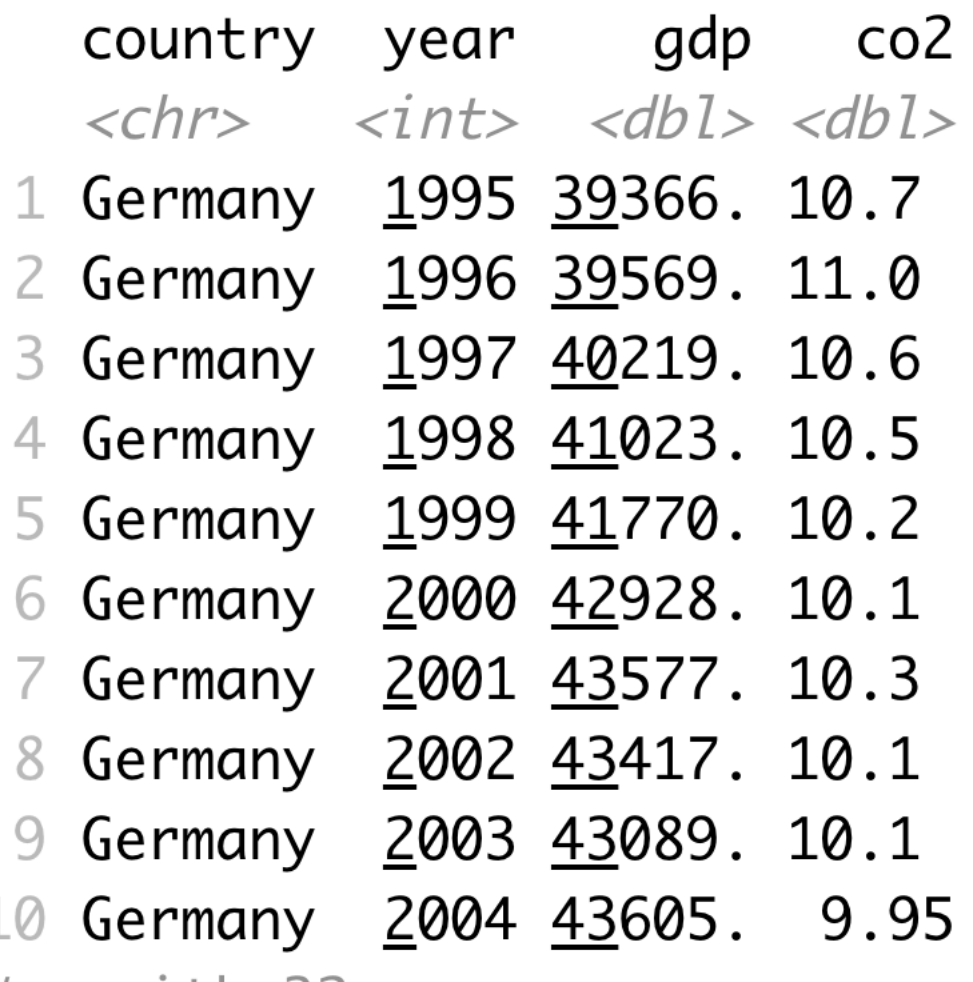

# ... with 32 more rows

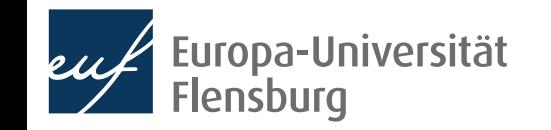

#### **Exercise 2: mutating, selecting & summarising**

- Use the data set exercise 2.csv contained in wrangling\_exercises\_data.zip
- Import the data
	- Only keep the variables gdp, share\_indus, and co2
	- Divide the industry share in GDP with 100
	- Only keep data between 2010 and 2018
	- Compute the averages over time for all countries
- Bonus:
	- Visualise the resulting CO2 average via a bar plot

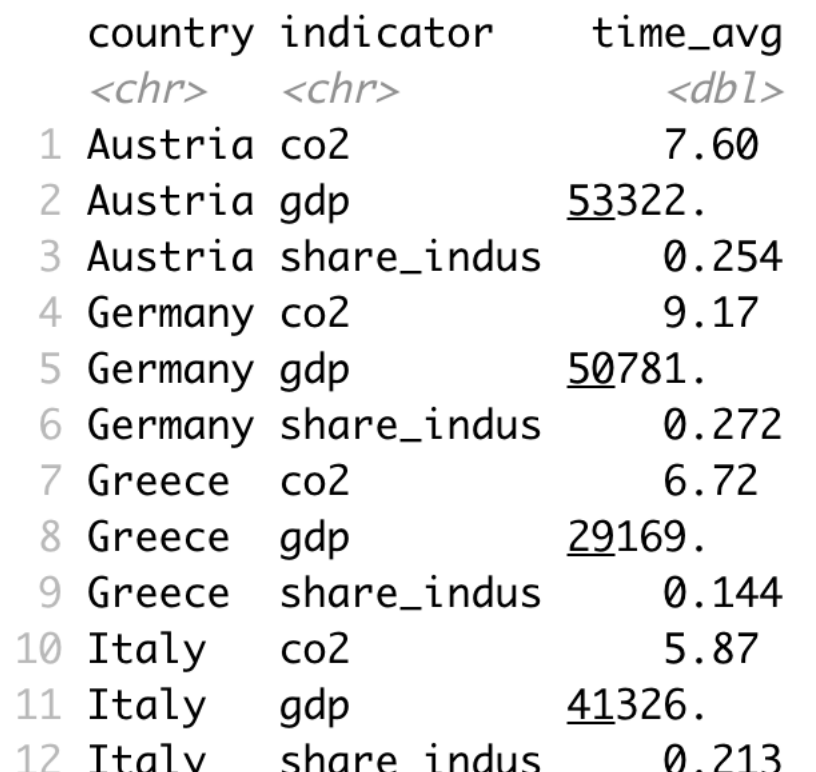

# A tibble:  $12 \times 3$ 

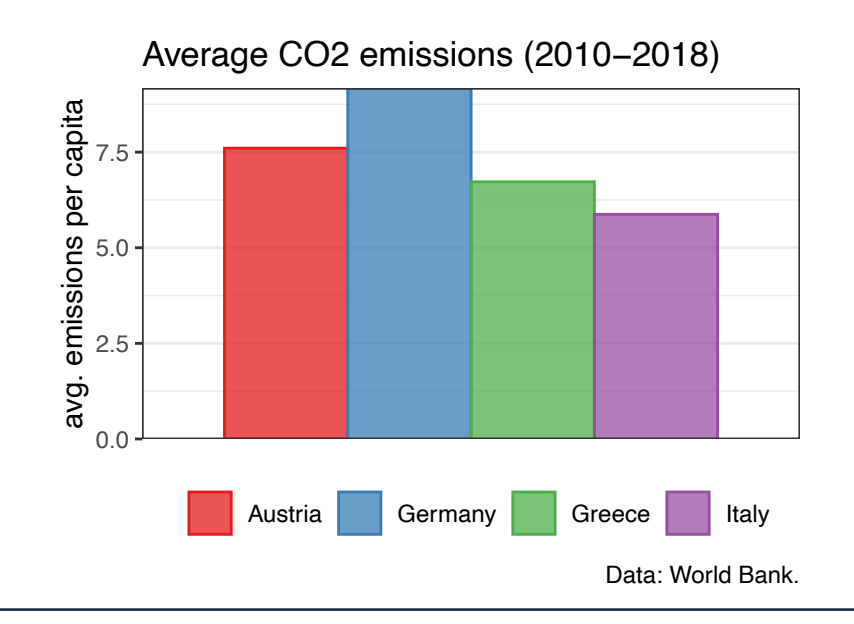

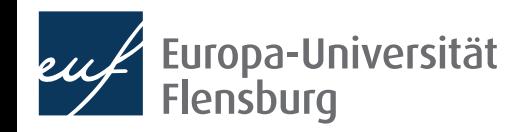

# Summary & outlook

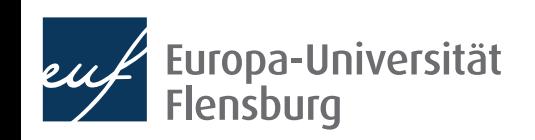

#### **Summary**

- After importing raw data you usually must prepare them  $\rightarrow$  make tidy
- Tidy data is the input to any visualisation/modelling task and defined as data where:
	- Every column corresponds to one and only one variable
	- Every row corresponds to one and only one observation
	- Every cell corresponds to one and only one value
- It is usually a good idea to write a script that imports raw, and saves tidy data
- Such script usually makes use of functions from the following packages:
	- data.table, dplyr, tidyr, and here

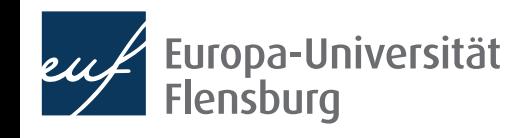

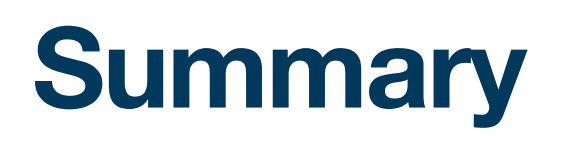

- These packages provide functions that help you to address some wrangling challenges that regularly await you:
	- Reshaping data: tidyr::pivot longer() and tidyr::pivot wider()
	- Filtering rows: dplyr::filter()
	- Selecting columns:  $dplyr::select()$  and the select helpers
	- Mutating or creating variables: dplyr:: mutate()
	- Grouping and summarising:  $d$ plyr::group\_by() and  $d$ plyr::summarise()
	- Merging data sets: dplyr::\* join()
- In later sessions we will learn also about some convenience shortcuts

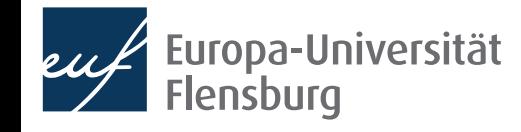

#### **Outlook**

- We now covered the basics in all fundamental data science activities
	- We can now turn to the 'funny' part: modelling and analysis
- But before we will learn how to write reports using Quarto / R Markdown

 $\rightarrow$  Learn to communicate your R activities to others by combining them with text, and distributing them online

#### Tasks until next time:

- Fill in the quick feedback survey on Moodle
- 2. Read the **lecture notes** posted on the course page and replicate them
- 3. Have a look at the mandatory readings (step the challenges we did not cover yet)
- 4. Do the exercises provided on the course page and discuss problems and difficulties via the Moodle forum

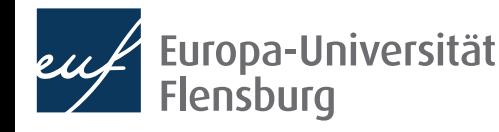